# **How to Use the Tuamotus Tide Guestimator**

**Required Reading:** Sections 1.4.1 through 1.4.5 in the Tuamotus Compendium. This fully explains the background of this spreadsheet and why it is called a Guestimator.

The Guestimator is pretty simple. First, make sure you are using the Excel version (the new 2019 one is only available as Excel, as some features go away when it is converted to Open Document format).

This Excel file has multiple tabs found at the bottom of the page. Like this:

> \* Instructions - Read Me Guestimator Estimating VVV Factor Location Based Tides / Rangiroa Tides Reformat NOAA Tides Ran | 1

The first tab is the instructions page, the second is labeled "Guestimator" and is the actual user interface for the Guestimator, the  $3^{rd}$  tab has some hints for estimating the Wind/Wave factor to input into the Guestimator page.

The other tabs are background information that the Guestimator page uses, which you shouldn't be concerned about. Feel free to look, but don't touch! I think every page has a hyperlink back to the actual Guestimator page.

On the Guestimator page (screenshot below), just below where it says "Enter Data Only in Yellow Boxes", you will find a couple of yellow boxes. The first one is the location selection, on line 3. This is a Drop-Down box, click on it and it should expand and list all the pass locations that we included in the Guestimator. In this case, it has Fakarava – N Pass. When you select a different location, you should see the text to the right of the yellow box change to reflect the pass you selected. It will also change the data in the fields immediately below the yellow box. Don't touch these, they are data looked up from a table elsewhere in the spreadsheet.

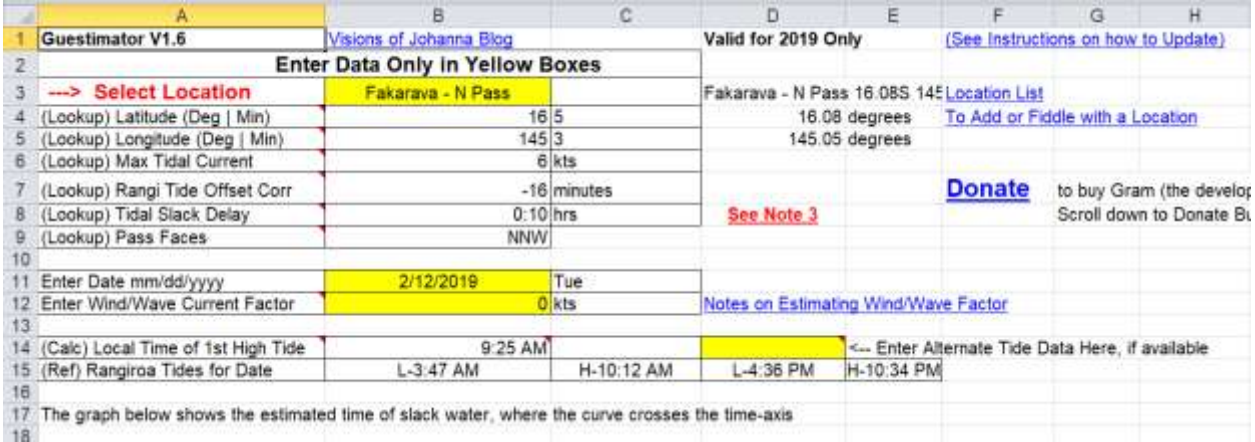

The next important entry field is the date field, shown in yellow below the location field. Entering just the location and the current date should give you "normal" approximate tide Highs and Lows for the pass you selected.

There are only two tide points given in official tide tables in that part of French Polynesia, Rangiroa and Hao. So we the first step in the process is to get an approximate time of YOUR pass based on relative longitude from Rangiroa and Hao, where there are tide reference points.

Lines 14 and 15, and the tide graph below those lines provide the result of this calculation.

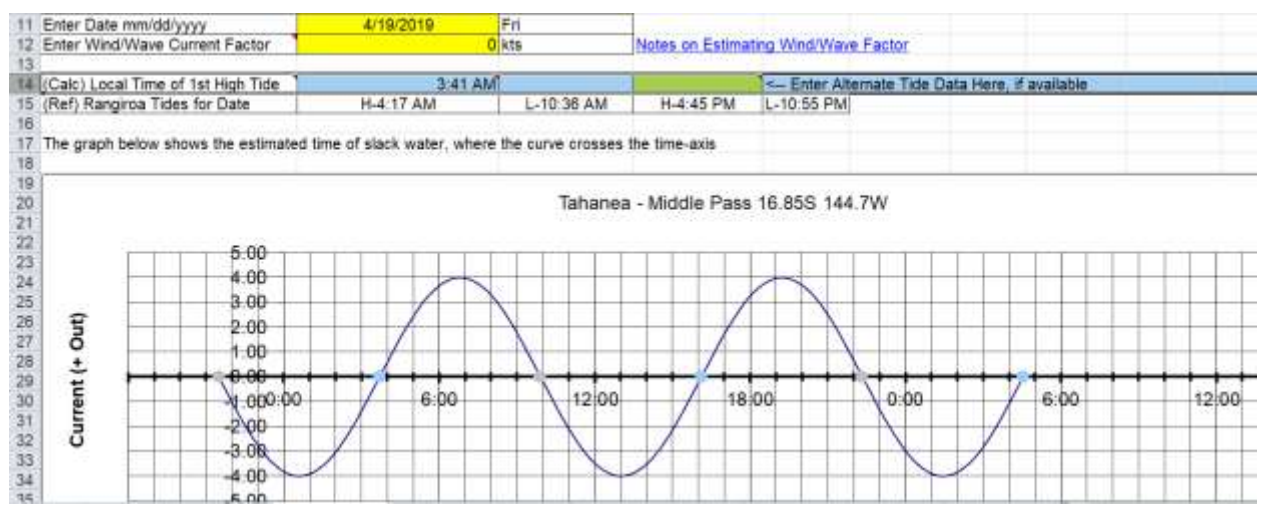

If you change the location, or the date, both the Local Time of  $1<sup>st</sup>$  High Tide and the Graph, should change to reflect our Guestimate of the normal time for the tides at the selected pass.

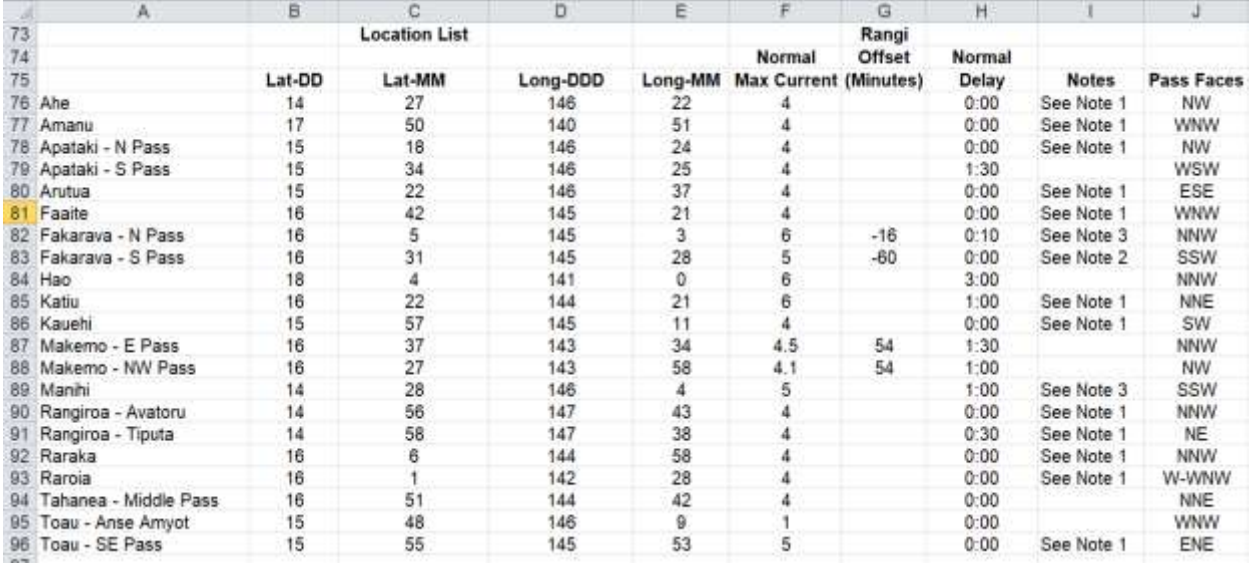

Below is the list of locations that can be selected, and the current entries for lat/long:

(This table is at the bottom of the "Guestimator" page).

Note 1: We have not visited this atoll, so these values are more of a guess than the rest of them!!!

Note 2: In a strong (20-25 kt) east wind, the current seemed to run IN, no matter what the tide was doing.

Note 3: Tide offset is to correct the H/L tide times based on the French Poly tidal information at SHOM.fr vs Noaa's Rangiroa and Hao values.

The other two entry fields on this page are Line 12, the Wind/Wave factor, and Line 14, where you can enter a different time for the first high tide of the day (this would be based on your own observations).

**A note on date formats:** The two people who have worked on this spreadsheet (Gram Schweikert from s/v Visions of Johanna and Sherry McCampbell from s/v Soggy Paws) are both Americans with computers using American standard date format (MM/DD/YYYY). If your computer is set to a different

date format, you MAY be able to enter it in your format, and Excel may be savvy enough to recognize and handle that properly. If not, enter the date using the American date format. Double-check the day of the week next to the date field to make sure the calculations are based on the correct date!!

### **Entering Wind/Wave Adjustments**

What is the wind/wave adjustment? A number of factors may combine to alter the "standard" tidal flow at any given atoll. Here are a few of the factors:

- The physical configuration of each atoll, how many passes it has. For example, whether the SE side of the pass is low (reef only) or high (actual land).
- Which way the wind has been blowing and for how long
- How big the swell is and from what direction

Entering a number in the Wind/Wave Current Factor will adjust the graph slightly to account for a projected increase in inward or outward flow from the pass caused by wind and waves vs pure moonbased tidal pull.

Here are some suggestions we came up with for entering something in the Wind/Wave Current Factor box. (There is much more discussion on wind/wave factors in Section 1.4 of the Tuamotus Compendium).

- Add 1 kt for every day the wind has been blowing over 20 kts from a S or W component
- Add .5 kt for every day the wind has been blowing over 15 kts from a S or W component
- Add .5 kt for every 1/2 meter increment of southerly swell over 1.5 meters (ie 3 meter swell = +1.5 kt)
- Cap the Wind Wave factor at 1.5 times the Normal Max Current
- Subtract .5 kt for wide/deep passes and for each extra pass that an atoll has
- In S Fakarava, we also noted a NEGATIVE (we think) current factor when the wind was blowing strong out of the E and NE

This is oriented at wind and waves from south or west, because that is where most atolls are low and wind waves wash over them into the lagoon.

Some atolls may be different!!

Note: At Fakarava South Pass, when the wind had been blowing hard out of the ESE, and the swell height was about 2-2.5 meters from the ESE, we observed a much different current than our guestimator suggests (incoming strong when our estimator said it should be outgoing)

So a strong EASTERLY component may blow water OUT of the atoll vs. IN, if the atoll is low (no land) on the opposite side of where the wind is blowing from.

## **Using Your Own Observations to Create the Graph**

Gram (the spreadsheet originator) originally set the spreadsheet up to allow you to enter your own tide points from observations at a single point throughout a day or two for the time of high and low tides.

This section of the Guestimator is very advanced, and I personally have never used it, so I can't explain how to use it. But it is found further down on the Guestimator page. Excel experts may have fun

playing with it (or it may no longer function correctly as Gram hasn't touched the spreadsheet since 2010 and several people have had their fingers in it since then).

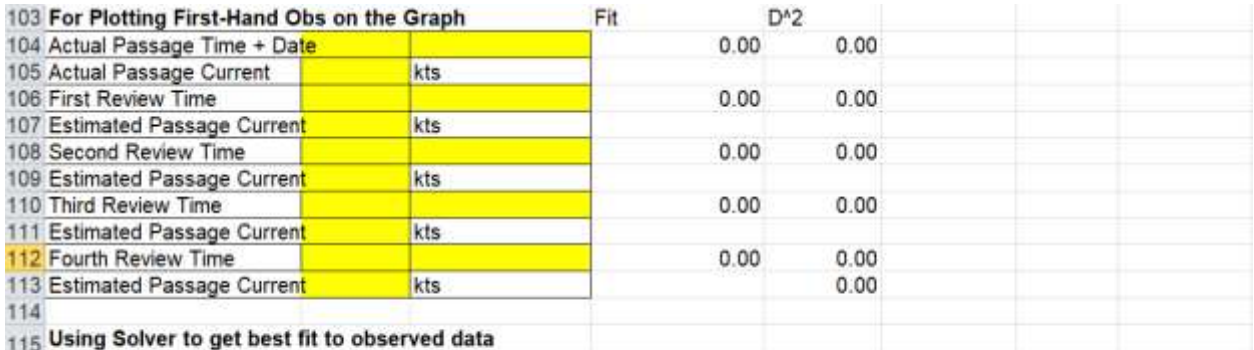

If you can get 3 or 4 reliable observations within a 36 hour period across enough conditions, you can use the excel solver to refine the current and delay values for a best fit to your observed data. If you are unfamiliar with Solver, this is probably best left 116 unused, but if you are familiar, you can set the solver to vary the 3 current inputs to minimize the sum in cell E20. This will solve 117 a least squares fit to the observed data. If the result looks reasonable, it is most likely an improvement over your guestimates.

#### **Bottom Line**

So the bottom line is OBSERVATION. Do the best you can to estimate the slack time, get to the pass a little early, and wait patiently until you can see with the binoculars that the current is slack and there are no large standing waves in the pass.

But remember that absolute slack is usually only necessary when you have a strong wind-againstcurrent situation. A knot or three of current in light wind situations is usually no big deal, if your engine is working.

(Again, more comments along these lines are in the Tuamotus Compendium, Section 1.4)

#### **Notes on Using an Open Document Version of this Spreadsheet**

As of 2019, I have not provided an "Open Document" version of the spreadsheet, because I found that the conversion removed the "drop down box" for location selection. I think the spreadsheet can be converted to ODS format (in Excel, Save As and select format ODS), but the user must then find the pass you want in the Location table and copy the Location name exactly into the Location Selection box on Line 3. Then the spreadsheet should be able to find the location's information in the table and use that data to make the calculations for approximate time of local tide.

If you do this, you should check that the Lat / Longs on Lines 4 and 5, and the Max Tidal Current on Line 6 matches the values in the table for that location. Otherwise the subsequent calcs will be wrong.

Sherry McCampbell April, 2019 Cruising the Solomon Islands